# **Klinisch Laboratorium**

PATIËNTENBROCHURE

Een afspraak maken voor een staalname?

Dat kan via uw online patiëntendossier!

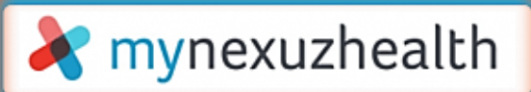

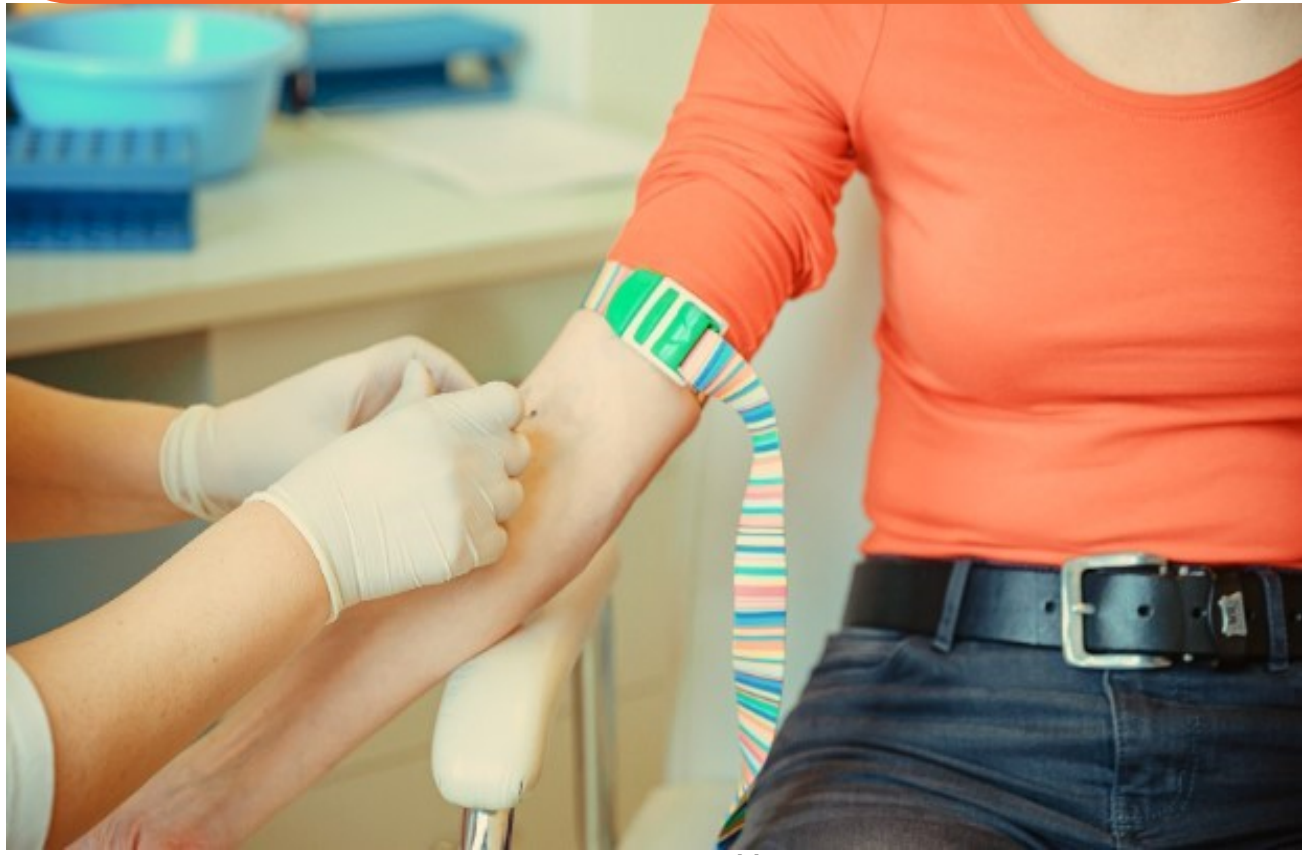

Dienst Afname van het Klinisch Laboratorium is één van de afdelingen binnen ons ziekenhuis waarbij het reeds mogelijk is zelf online een afspraak te maken. In deze brochure tonen we stapsgewijs hoe u een staalname zelf kan inplannen.

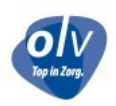

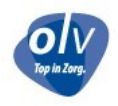

# **Inloggen**

Surf naar [www.mynexuzhealth.be](http://www.mynexuzhealth.be/) om in te loggen in uw online patiëntendossier. Aanmelden kan via:

- de itsme© app
- uw elektronische identiteitskaart (eID) en eID-lezer
- een mynexuzhealth-codekaart *(te bekomen aan het PatiëntenServicePunt in ons ziekenhuis, open van maandag tot vrijdag, 8u30-11u45 en 12u15-15u45)*

# mynexuzhealth

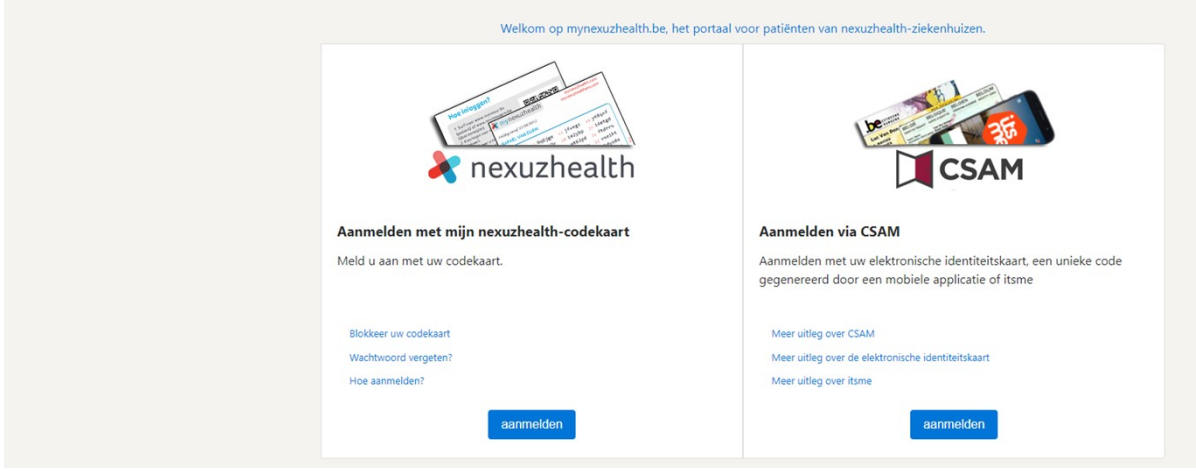

# **De afspraken-tool**

Eens u aangemeld bent, ziet u de overzichtspagina.

Klik op 'Boek nu' in de kader links op de overzichtspagina om rechtstreeks in de afspraken-tool terecht te komen.

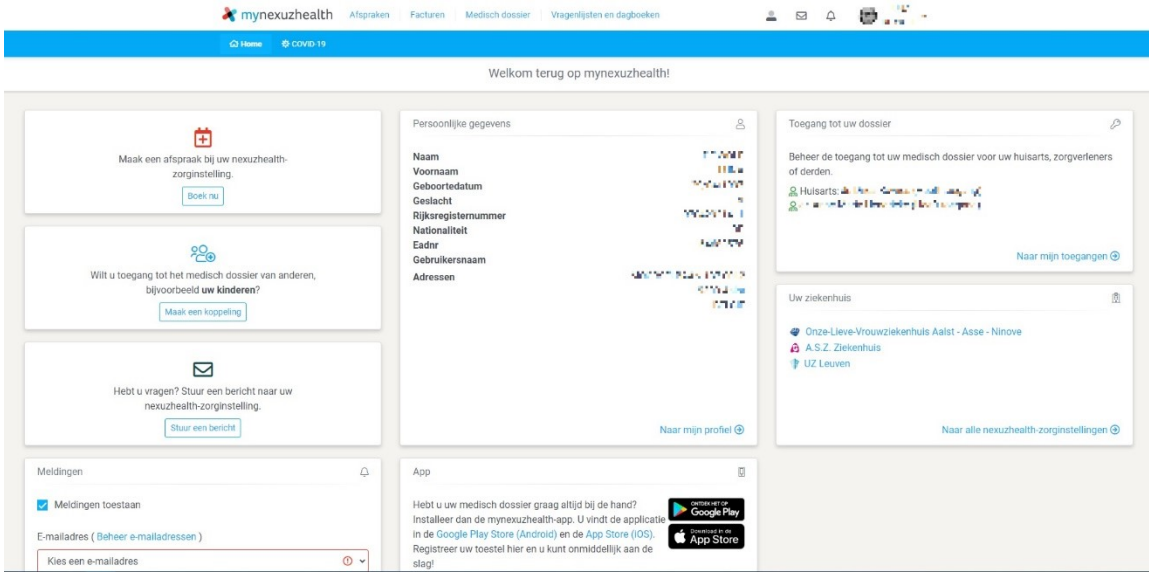

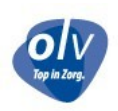

# **Kies een ziekenhuis**

Selecteer hier 'Onze-Lieve-Vrouwziekenhuis Aalst-Asse-Ninove'.

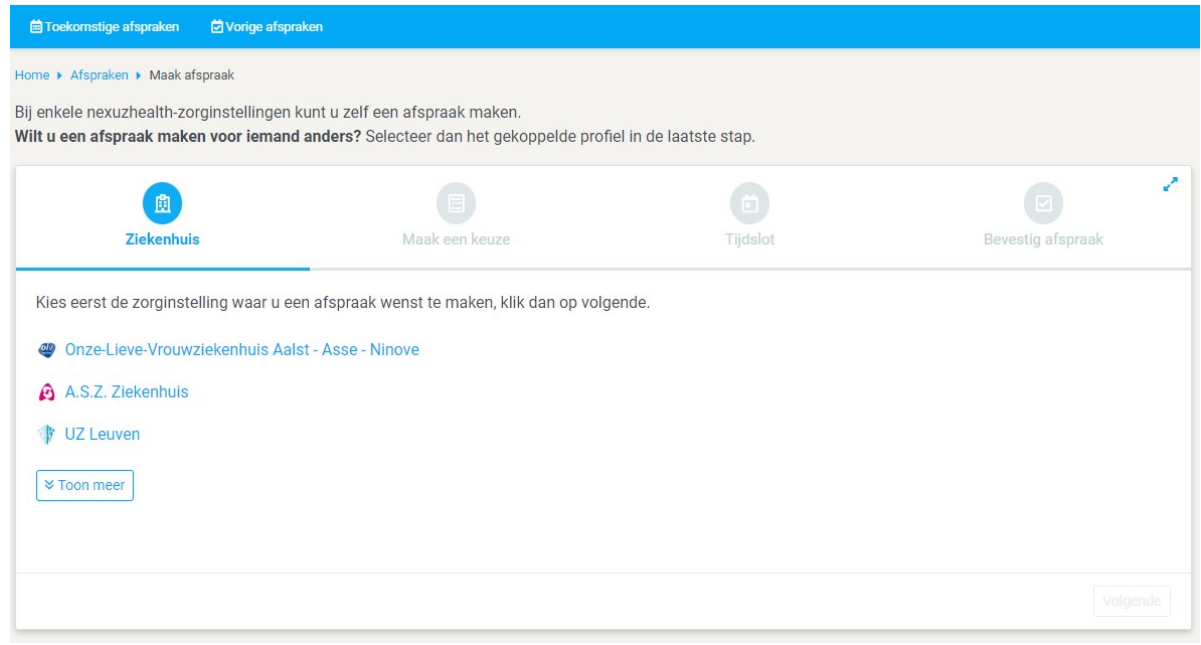

#### **Kies een dienst**

Voor een bloedafname, duid hier 'Klinisch Laboratorium' aan. Je wordt automatisch doorgestuurd naar de volgende pagina.

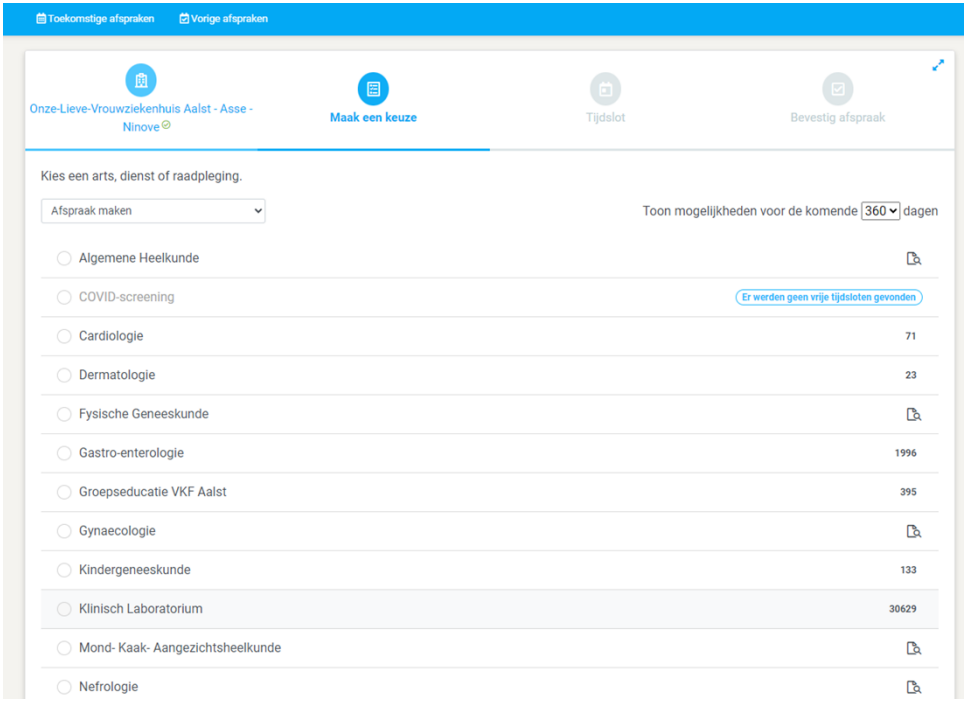

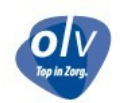

#### **Kies een tijdstip voor uw afspraak**

De agenda opent automatisch voor de huidige week.

Wenst u te boeken voor een láter tijdstip, dan kunt u navigeren in de agenda met de pijltjes.

Vink uw campus naar voorkeur aan: Aalst of Ninove.

*(Momenteel is online boeken voor het labo in campus Asse nog niet mogelijk - de dienst blijft telefonisch bereikbaar voor het maken van afspraken. U vindt alle contactgegevens achteraan deze brochure).*

Vink de raadpleging 'Ambulante staalname' aan.

Klik vervolgens het tijdslot naar voorkeur aan.

Opgelet! U dient steeds in het bezit te zijn van een labo-aanvraagformulier of het labo moet beschikken over een online order aangemaakt door uw behandelend geneesheer.

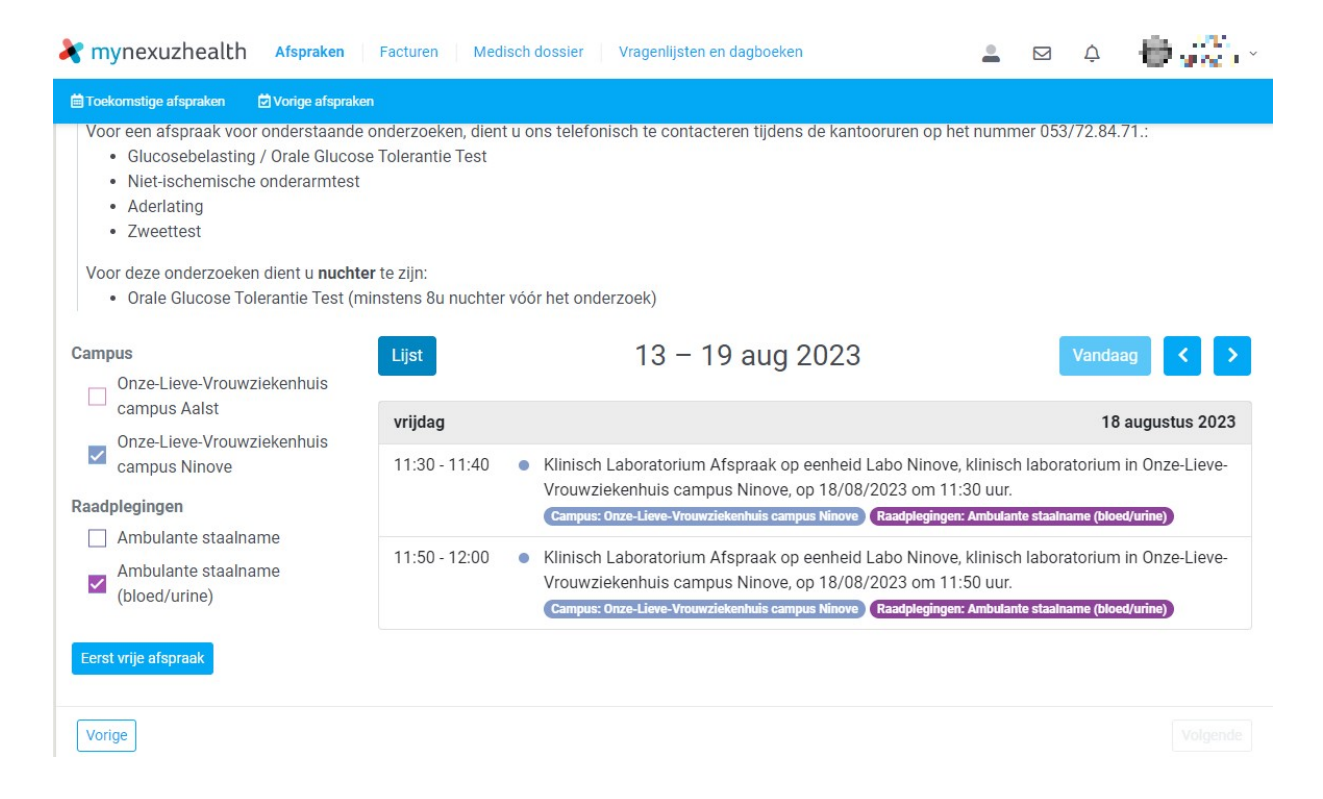

# **Bevestig uw afspraak**

Deze pagina somt nogmaals alle afspraakdetails op.

Opgelet: "Reden van afspraak" is een verplicht in te vullen veld. *(bvb. 'maandelijkse controle', 'vooraleer op consultatie te gaan bij de specialist', …)* 

Om de afspraak vast te leggen, klik op 'Bevestig afspraak' onderaan de pagina.

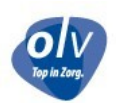

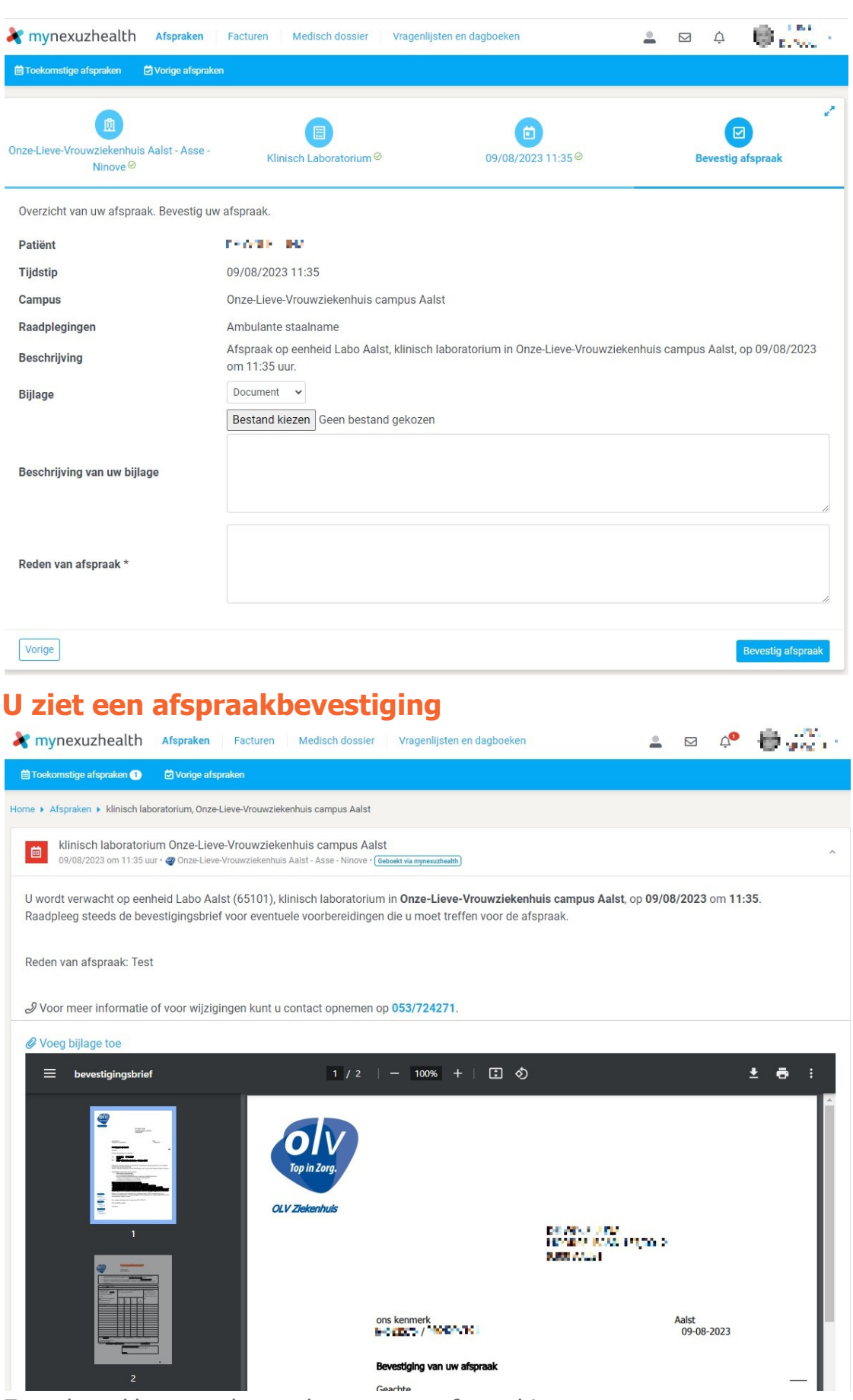

Zo, u bent klaar met het maken van uw afspraak!

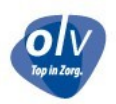

Als u de afspraak onverwachts toch niet kan nakomen, gelieve de annulatie zeker door te geven, zodat iemand anders sneller kan geholpen worden.

De contactgegevens en openingsuren van het Klinisch Laboratorium vindt u aan de achterzijde van deze brochure. **! N I E U W !**

#### **Uw resultaten bekijken via uw online patiëntendossier**

Wilt u het resultaat van uw bloedafname of uw urineafname naderhand zelf inkijken? Ook dat kan vanaf nu via uw online patiëntendossier!

Op de overzichtspagina klikt u op 'Medisch dossier' in de balk volledig bovenaan.

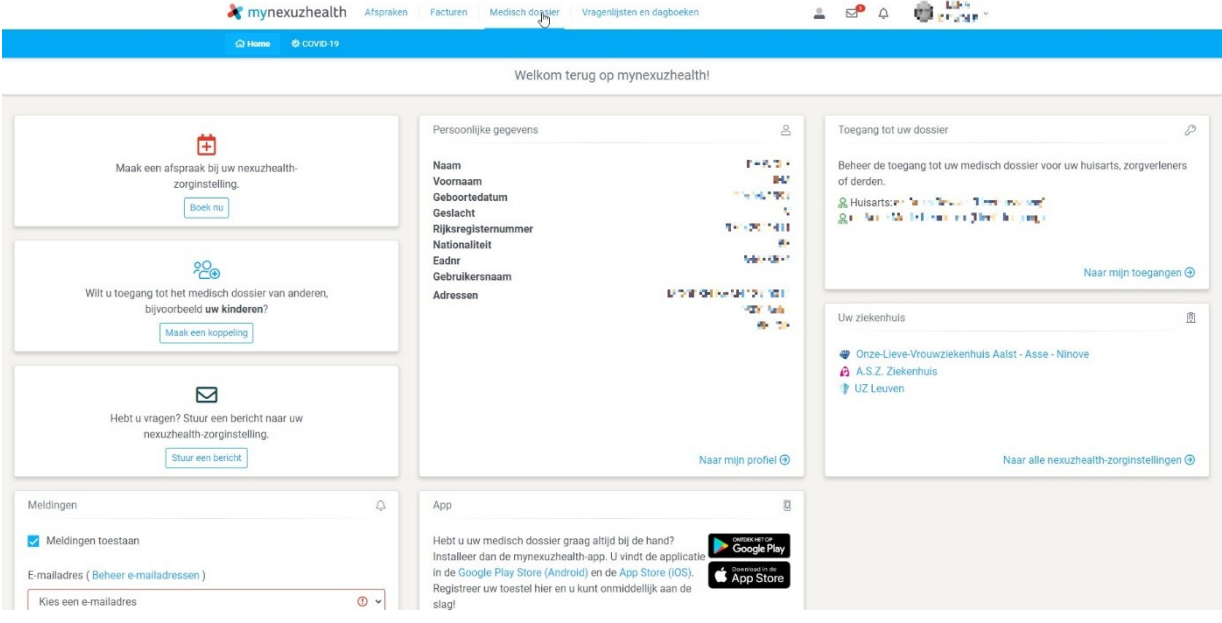

Klik vervolgens op 'Technische onderzoeken' in de blauwe balk eronder.

U vindt hier een overzicht van al uw labo- en pathologierapporten, radiologische beelden en elektrocardiogrammen, dus filter vervolgens op type onderzoek door 'Labo' aan te vinken .

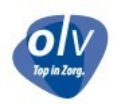

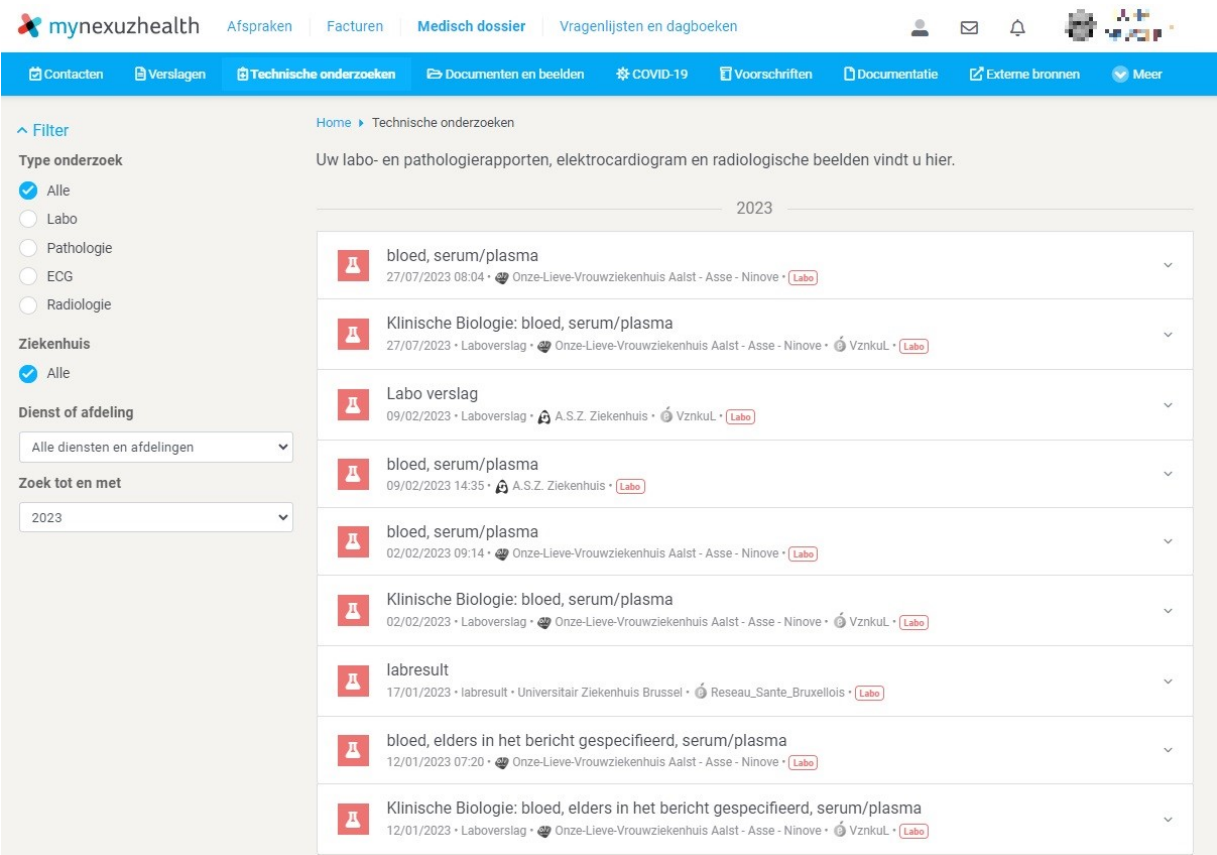

*Deze module is er gekomen omdat u als patiënt het recht heeft uw resultaten in te kijken. Het is echter nog steeds aan uw behandelend arts om uw resultaten*

*mede te delen, te interpreteren en te kaderen binnen het volledige klinische beeld.*

*Vragen hierover dient u dan ook nog steeds te richten aan uw behandelend arts.*

 $\overrightarrow{Q}$  **Tip** 

Neem gerust ook eens een kijkje in alle andere modules die reeds beschikbaar zijn binnen

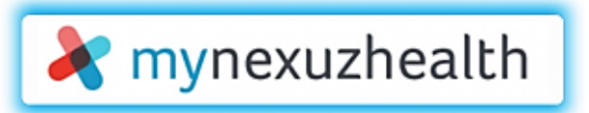

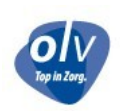

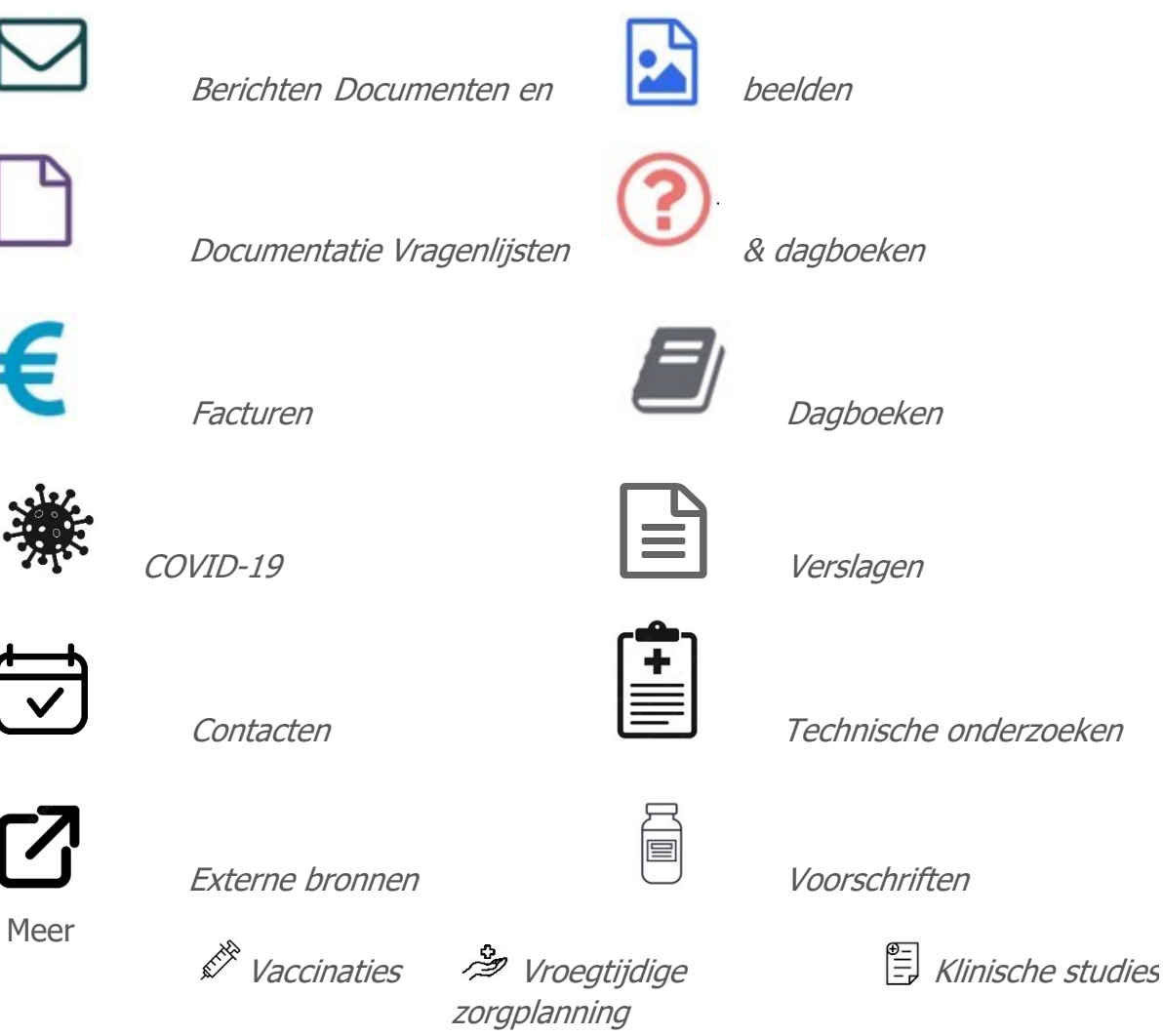

Heeft u uw medisch dossier graag altijd bij de hand? Installeer dan de app op uw smartphone! U vindt de applicatie op de [Google Play Store](https://play.google.com/store) of op de [Apple App Store.](https://www.apple.com/benl/ios/app-store/)

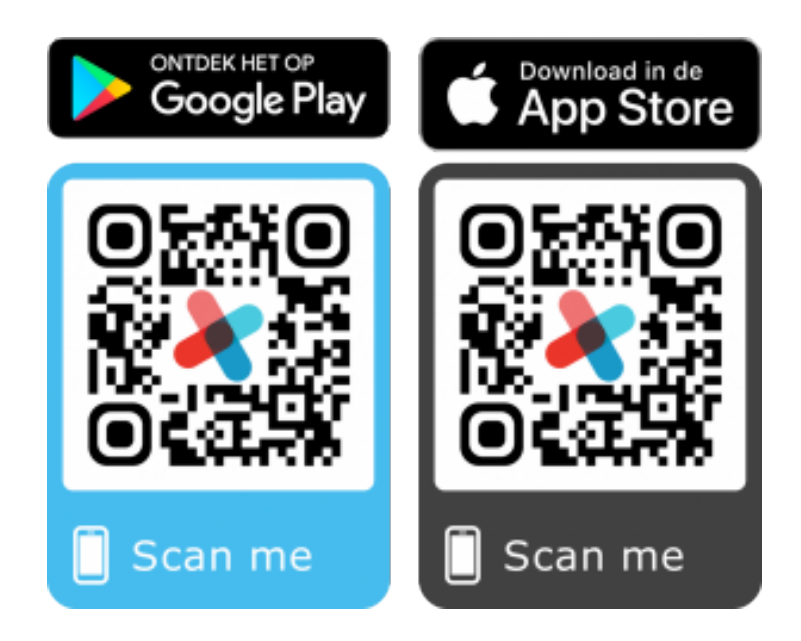

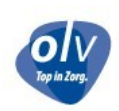

Heeft u een opmerking, vraag, suggestie, … dan horen we dat graag!

# Contactgegevens Dienst Bloedafname **Campus Aalst**

Moorselbaan 164 - 9300 Aalst Tel: 053 72 42 71 Maandag - vrijdag 08u00 - 20u00 Zaterdag 09u00 - 12u00

#### **Campus Asse**

Bloklaan 5 - 1730 Asse Tel: 02 300 62 42 Maandag - Vrijdag 08u00 - 20u00 Zaterdag 09u00 - 12u00

#### **Campus Ninove**

Biezenstraat 2 - 9400 Ninove Tel: 054 31 20 65 Maandag - Donderdag 09u00 - 15u00 Vrijdag 09u00 - 12u00 ! O p g e l e t !

*Momenteel is het online boeken van afspraken enkel mogelijk voor campus Aalst en campus Ninove. Het laboratorium van campus Asse blijft telefonisch bereikbaar voor het inboeken van afspraken.*

Versie 20/03/2024 V.U. Dienst Bloedafname Klinisch Labo

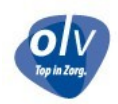